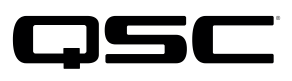

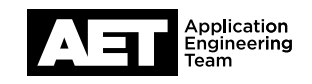

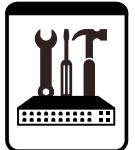

# **QSC Live Sound Technische Hinweise**

K.2 Serie Aktivlautsprecher mit DSP

# **Firmware der K.2 Serie aktualisieren**

Für QSC stehen Qualität, Zuverlässigkeit und die Zufriedenheit unserer Kunden an erster Stelle. Aktualisieren Sie Ihre Aktivlautsprecher der K.2 Serie für optimale Effizienz und Schutz gegen unbeabsichtigte Betriebsunterbrechungen.

## **Firmware-Check**

Schalten Sie den Lautsprecher ein. Wählen Sie im Konfigurationsmenü SETTINGS, um die installierte Firmware-Version anzuzeigen. Vergewissern Sie sich, dass die neueste Version, die auf der [K.2 Firmware-](https://www.qsc.com/products-solutions/loudspeakers/portable/powered/portable-pa/k2-series/k2-firmware/)Seite der QSC Website verfügbar ist, angezeigt wird. Wenn nicht, fahren Sie mit der Firmwareaktualisierung fort.

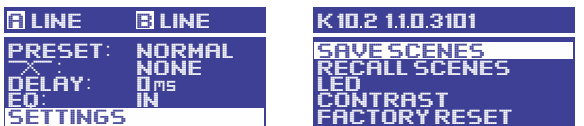

#### **Firmware-Download und Installation**

- 1. Laden Sie den K.2Updater für Windows bzw. Mac von der K.2 Firmware-Seite auf der QSC Website herunter.
- 2. Entpacken Sie das Archiv in einen Ordner auf Ihrem Computer. Öffnen Sie im Zielordner die Datei K2UpdaterInstall und folgen den Hinweisen auf dem Bildschirm.

## **Aktualisierungsvorgang**

WARNUNG: Dieser Aktualisierungsvorgang dauert etwa zwei Minuten. Sobald Sie die Aktualisierung gestartet haben, dürfen Sie den Vorgang nicht unterbrechen, damit die Firmware nicht beschädigt wird und der Lautsprecher sich anschließend wieder einschalten lässt. Ziehen Sie während des Aktualisierungsvorgangs das USB-Kabel nicht ab und schalten den Lautsprecher nicht aus.

- 1. Das Endstufen-Modul muss zu Beginn ausgeschaltet sein. Öffnen Sie auf dem Computer die Anwendung K2Updater.
- 2. Ziehen Sie mit einem flachen Werkzeug vorsichtig den Knopf vom Drehgeber am Endstufen-Modul ab. Neben dem Drehgeber sehen Sie einen Micro-USB-Anschluss. Schließen Sie hier ein USB-auf-Micro-USB-Kabel an und verbinden Sie es mit dem Computer. HINWEIS: Das USB-Kabel muss Daten übertragen können. Ausschließlich zum Laden genutzte Kabel (Daten-Pins nicht belegt), sind ungeeignet. Um die Fehleranfälligkeit zu minimieren, aktualisieren Sie nicht mehrere Lautsprecher gleichzeitig über einen USB-Hub.

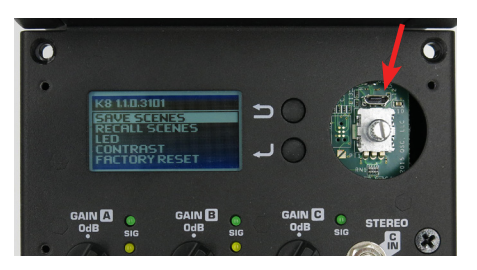

3. Schalten Sie das Endstufen-Modul ein. Der K2Updater erkennt den mit dem Computer verbundenen K.2 Lautsprecher und zeigt ihn in einer Tabelle an. Klicken Sie auf **Update**, um den Vorgang zu starten.

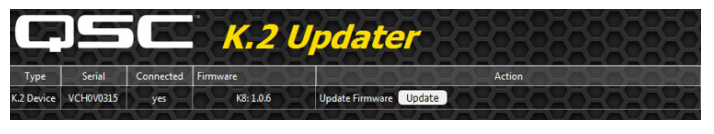

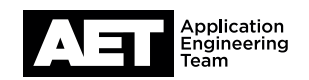

K.2 Serie Aktivlautsprecher mit DSP

4. Beobachten Sie die Fortschrittsbalken im K2Updater und auf dem Display des Lautsprechers, während die neue Firmware vom Computer zum Lautsprecher übertragen wird.

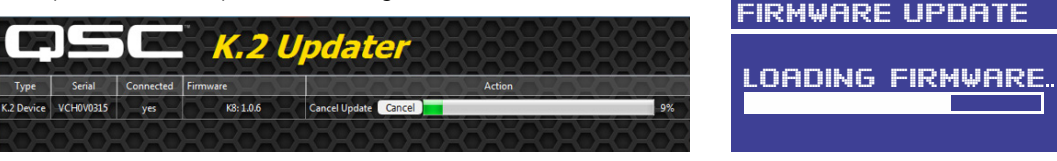

5. Nachdem die Firmware in den internen Speicher des Lautsprechers geladen wurde, wird sie vom Endstufen-Modul in den Festspeicher geschrieben. Diese Phase dauert nur etwa drei bis vier Sekunden. Dieser Vorgang darf nicht unterbrochen werden.

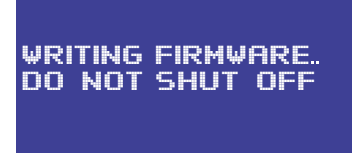

6. Wenn das Update abgeschlossen ist, wird die Meldung Firmware up to date angezeigt.

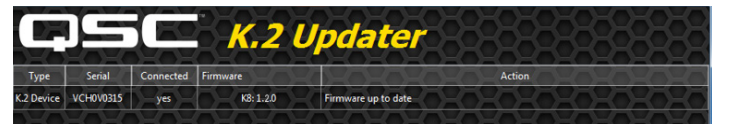

- 7. Schalten Sie den Lautsprecher aus und entfernen Sie das Micro-USB-Kabel. Befestigen Sie den Knopf wieder auf dem Drehgeber.
- 8. Schalten Sie den Lautsprecher ein. Das Hochfahren wird einige Sekunden dauern.
- 9. Befolgen Sie die Anweisungen im Abschnitt Firmware-Check, um zu prüfen, dass im Display die korrekte Modellnummer und die neue Firmware-Version angezeigt werden. Die Aktualisierung ist nun abgeschlossen und der Lautsprecher wieder einsatzbereit.

#### **Fehlerbehebung**

Falls die Aktualisierung nicht fertiggestellt werden konnte – z. B. weil der Fortschrittsbalken eingefroren ist, bevor der Ladevorgang abgeschlossen war –, starten Sie den Vorgang erneut, indem Sie den Lautsprecher für einige Sekunden aus- und dann wieder einschalten. Sobald der Lautsprecher vom K2Updater wieder erkannt wird, klicken Sie auf Update. Schalten Sie den Lautsprecher niemals aus, während auf dem Display der Status **WRITING FIRMWARE** angezeigt wird.

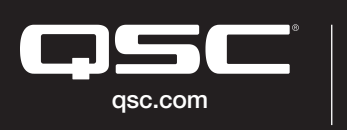

© 2022 QSC, LLC. Alle Rechte vorbehalten. QSC und das QSC-Logo sind eingetragene Marken der QSC, LLC beim Patent and Trademark Office der USA und qsc.com den Patentämtern anderer Länder. #44 V.6

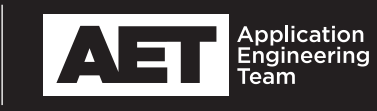